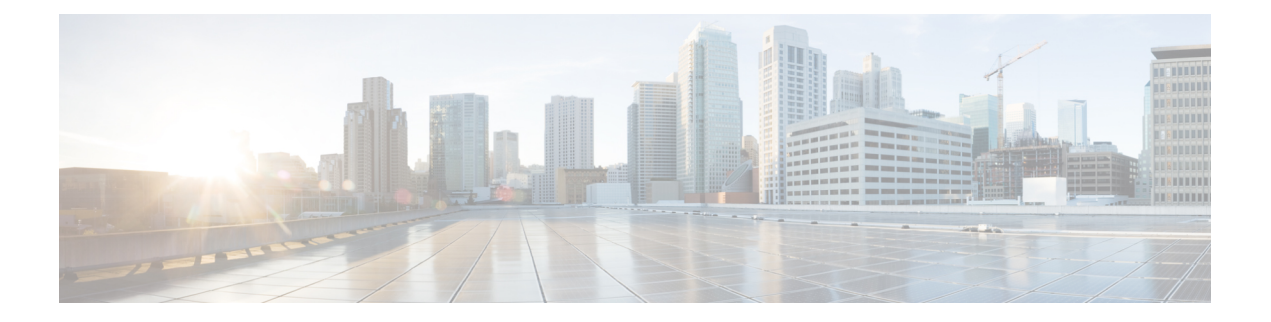

# **SRv6** の構成

この章には、SRv6 の構成方法に関する情報が含まれています。

- ライセンス要件 (1 ページ)
- IPv6 を介したセグメント ルーティングについて (1 ページ)
- SRv6 トポロジ (2 ページ)
- SRv6 に関する注意事項と制限事項 (3 ページ)
- SRv6 の構成 (4 ページ)
- カプセル化 パラメータを構成 (5 ページ)
- IPv6 アンダーレイの構成 (6 ページ)
- SRv6 を介したレイヤー 3 VPN の構成 (9 ページ)
- SPv6 設定の確認 (15 ページ)
- SRv6の構成例 (16 ページ)

# ライセンス要件

Cisco NX-OS ライセンス方式の推奨の詳細と、ライセンスの取得および適用の方法について は、『*Cisco NX-OS [Licensing](https://www.cisco.com/c/en/us/td/docs/switches/datacenter/sw/nx-os/licensing/guide/b_Cisco_NX-OS_Licensing_Guide.html) Guide*』を参照してください。

# **IPv6** を介したセグメント ルーティングについて

セグメントルーティング(SR)は、MPLS データプレーンおよび IPv6 データプレーンの両方 に適用できます。SR-MPLS 対応ネットワークでは、MPLS ラベルがセグメント識別子 (SID) として使用され、送信元ルータが接続先へのパスを選択し、パケットヘッダー内のパスをラベ ルのスタックとしてエンコードします。IPv6(SRv6)ネットワーク上のセグメントルーティン グでは、IPv6 アドレスが SID として機能します。送信元ルーターは、宛先へのパスを、IPv6 パケット内のセグメントの順序付きリスト(IPv6 アドレスのリスト)としてエンコードしま す。IPv6 パケット内の IPv6 アドレスの順序付きリストをエンコードするには、拡張ヘッダー である新しいルーティング ヘッダーが使用されます。SRv6 のこの新しいヘッダーは、セグメ ント ルーティング ヘッダー (SRH) と呼ばれます。SRv6 がイネーブル化されているネットワー

クは、アクティブセグメントはパケットの宛先アドレスによって示され、次のセグメントは SRH のポインタによって示されます。

SRv6 は IPv6 データ転送で動作し、すべてのデータ センターの展開に適しています。SRH を 使用したSRv6は、トラフィック設計・導入とパス保護機能を容易にします。SRHを除いて、 SRv6 は、IPv6 パケット ヘッダーのみを持つマルチテナントのトラフィック転送もサポートし ます。この場合、IPv6 宛先アドレス (128 ビット)は、到達可能性(ロケーター)と VPN 機 能を表します。

転送方法は、宛先アドレスがロケータ プレフィックス スペース内にある場合、SID テーブル にない場合、標準ルーティング テーブルに一致するかどうかをチェックします。

Cisco NX-OS リリース 9.3(3)以降、Cisco Nexus 9300-GX シリーズ スイッチは、次のように SRv6 機能をサポートします。

- IPv6
- ライン レートでの SRH によるパケットの処理
- BGP、OSPFv3、および IS-IS プロトコル
- IPv4 および IPv6 VPN プレフィックスの両方の SRv6 上の L3VPN
- SRv6 を介したグローバル IPv4 および IPv6(インターネット)

Cisco NX-Release 9.3(3)では、次の機能がサポートされています。

- [終了(End)]
- 終了 DT4/DT6/DT46
- T カプセルレッド
- トランジット機能 (SRH の有無にかかわらず)

# **SRv6** トポロジ

この図は、SRv6 トポロジを示しています。

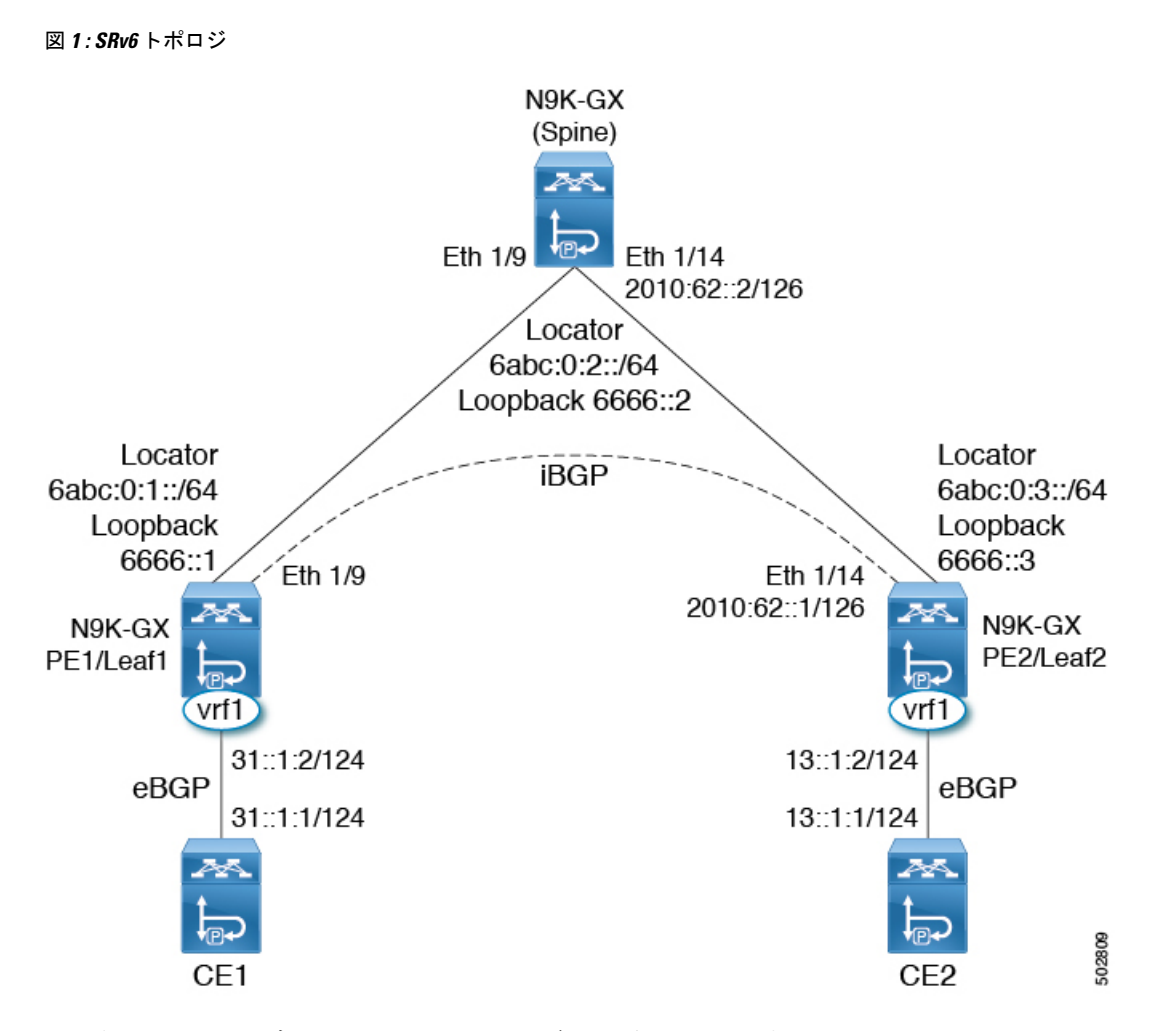

この例では、アンダーレイ IPv6 は IS-IS で有効になっています。PE1 とスパイン間のインター フェイスはリンク ローカル アドレスで有効化され、PE2 とスパイン間のインターフェイスは IPv6 アドレスで設定されます。このトポロジでは、SRv6 に対して構成スパインも有効になっ ています。スパインは、純粋なIPv6アンダーレイとして機能できます。PE1/Leaf1は、VPNプ レフィックスを交換するために iBGP セッションを介して PE2/Leaf2 とピアをします。PE1 は vrf1 の CE1 に接続され、eBGP セッションを介して VPN プレフィックスを学習します。同様 に、PE2 は vrf1 の CE2 に接続され、eBGP セッションを介して VPN プレフィックスを学習し ます。

### **SRv6** に関する注意事項と制限事項

SRv6 の注意事項および制約事項は、次のとおりです。

- Cisco NX-OSリリース 9.3 (3) 以降、SRv6 は Cisco Nexus 9300-GX プラットフォーム ス イッチでサポートされます。
- Cisco NX-OS リリース 9.3 (3) では、単一のロケータのみがサポートされています。
- レイヤ3インターフェイスとレイヤ3ポートチャネルは、ファブリックへのサポートされ ているアップリンクです。SVIおよびサブインターフェイスはサポートされていません。
- SRv6 機能と MPLSSR-TE 機能の共存は、Cisco Nexus 9000 スイッチではサポートされてい ません。

# **SRv6** の構成

SRv6 を有効にして、ロケーターをそのプレフィックスで構成できます。

### 手順の概要

- **1. configure terminal**
- **2. segment-routing**
- **3. srv6**
- **4. locators**
- **5. locator** *name*
- **6. prefix** *ipv6 address*/*len*
- **7. exit**

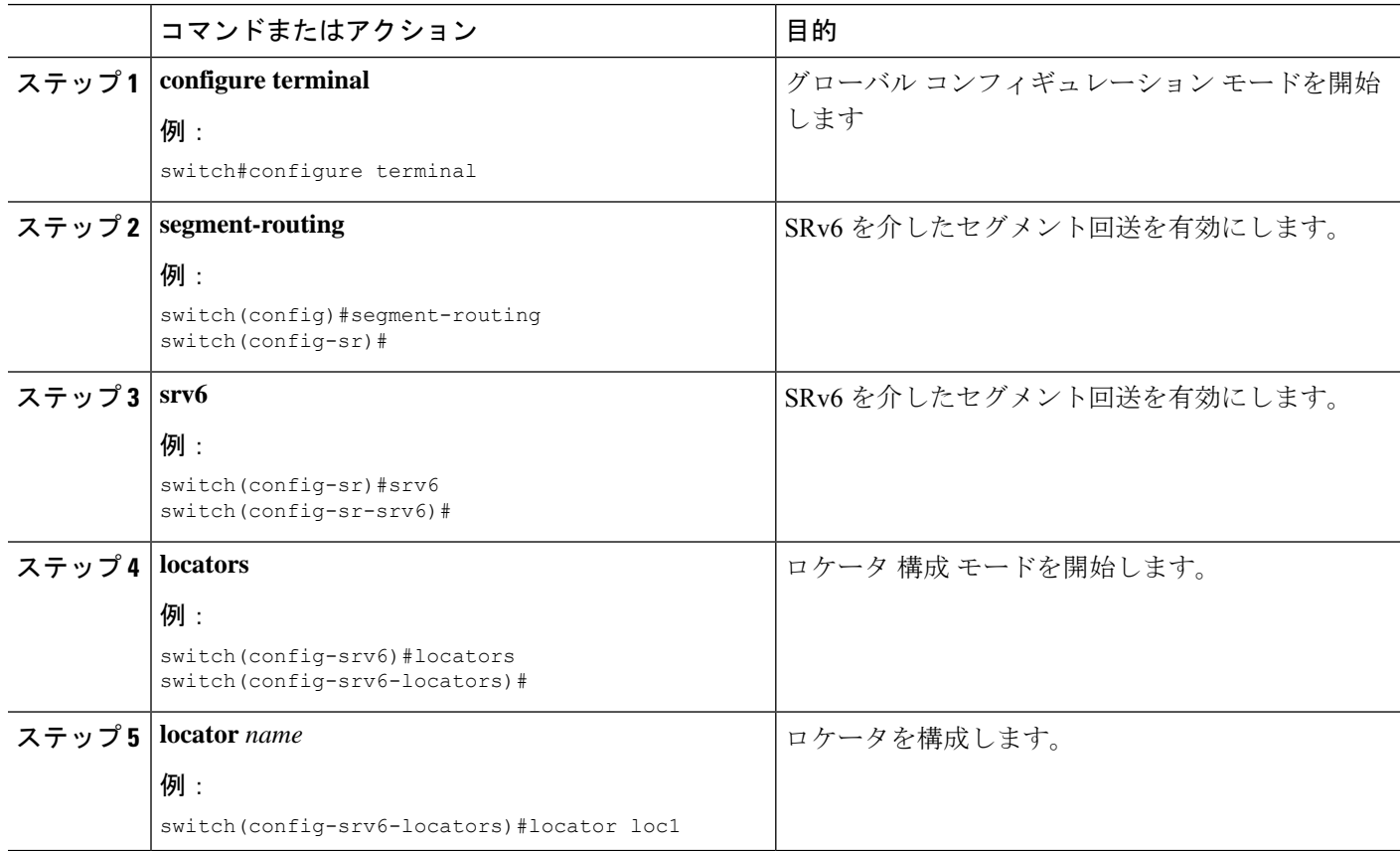

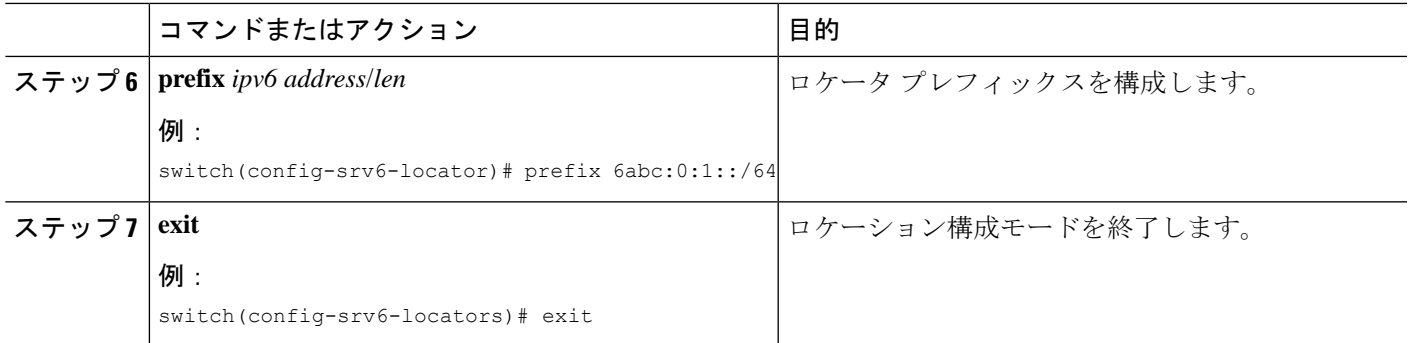

# カプセル化 パラメータを構成

SRv6 カプセル化構成を使用して、送信元 IPv6 アドレスを含めることができます。

始める前に

**feature srv6** がイネーブル化されていることを確認します。

### 手順の概要

- **1. configure terminal**
- **2. segment-routing**
- **3. srv6**
- **4. locators**
- **5. locator** *name*
- **6. encapsulation**
- **7. source-address** *ipv6-address*

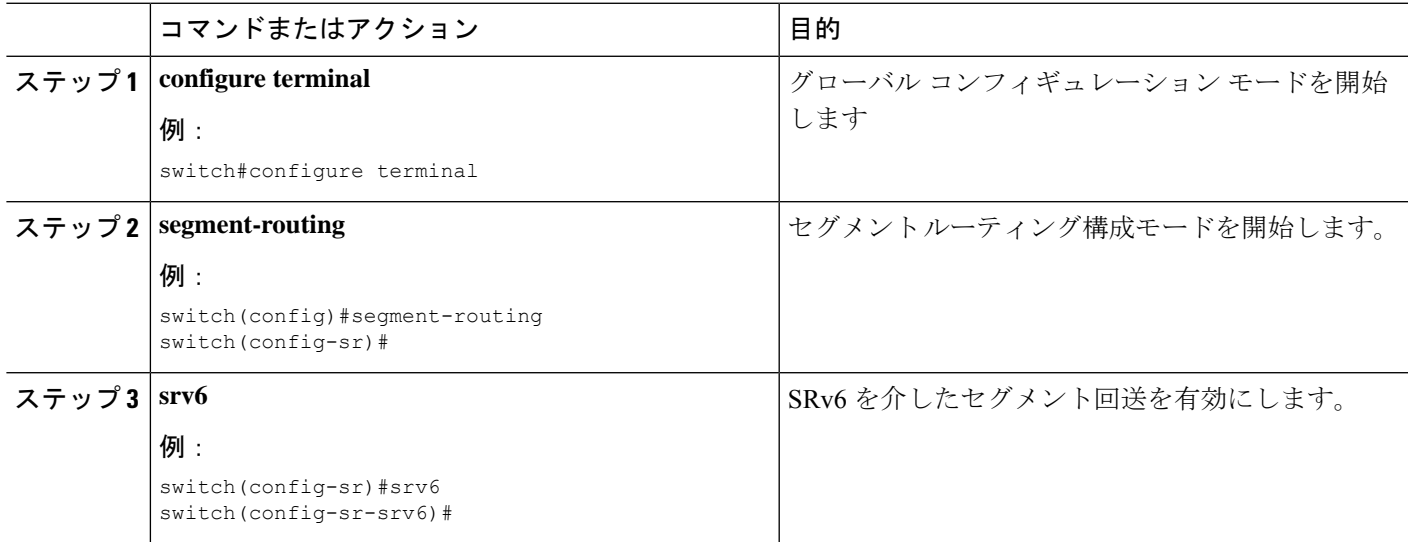

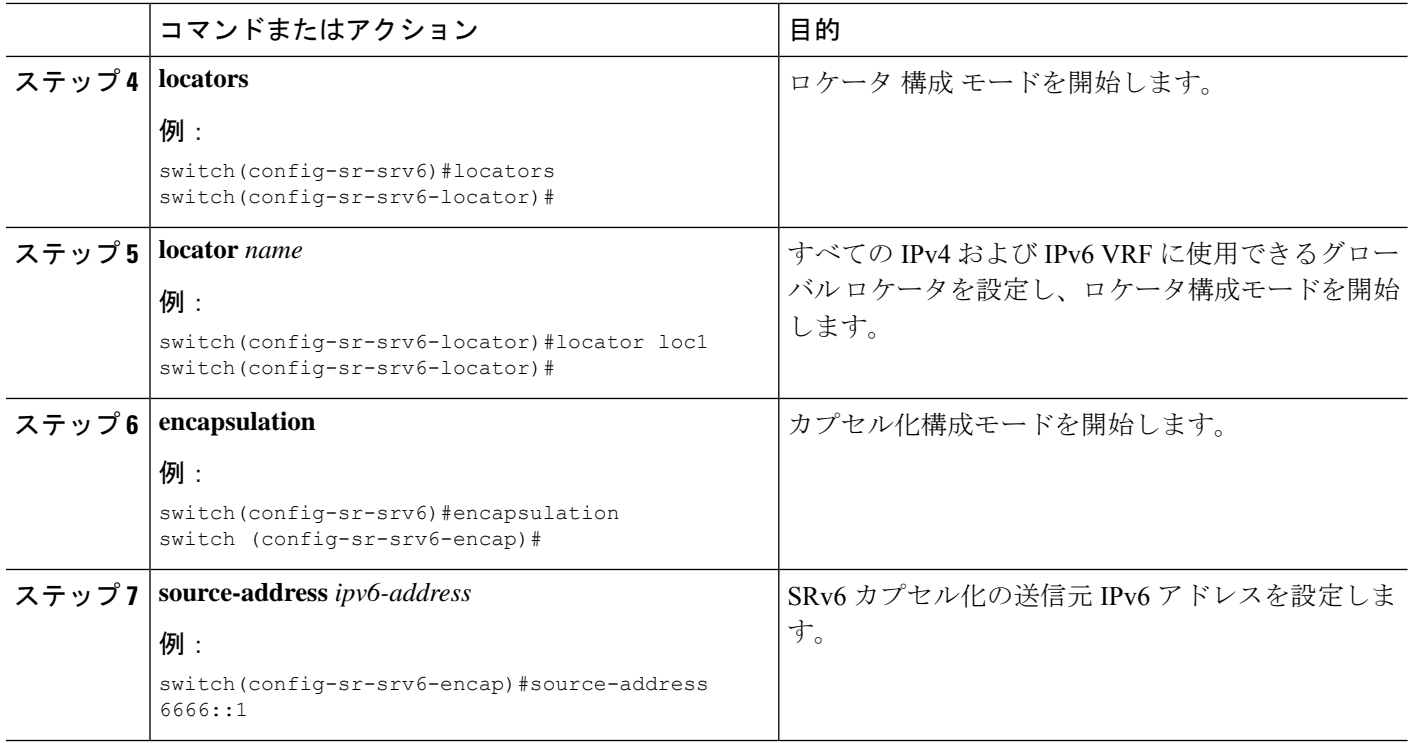

# **IPv6** アンダーレイの構成

次のいずれかを使用して IPv6 アンダーレイを構成できます。

- IS-IS
- OSPFv3
- BGP

# **IS-IS** プロトコルを使用した **SRv6** の設定

SRv6 は IS-IS プロトコルで構成できます。

### 始める前に

次の条件が満たされていることを確認します。

- **feature srv6** が有効になっています。
- **feature isis** が有効になっています。
- SRv6 は、IS-IS の IPv6 アドレス ファミリで有効になっています。

### **1. configure terminal**

- **2. router isis** *instance-tag*
- **3. address-family** *ipv6* **unicast**
- **4. segment-routing srv6**
- **5. locator** *name*

### 手順の詳細

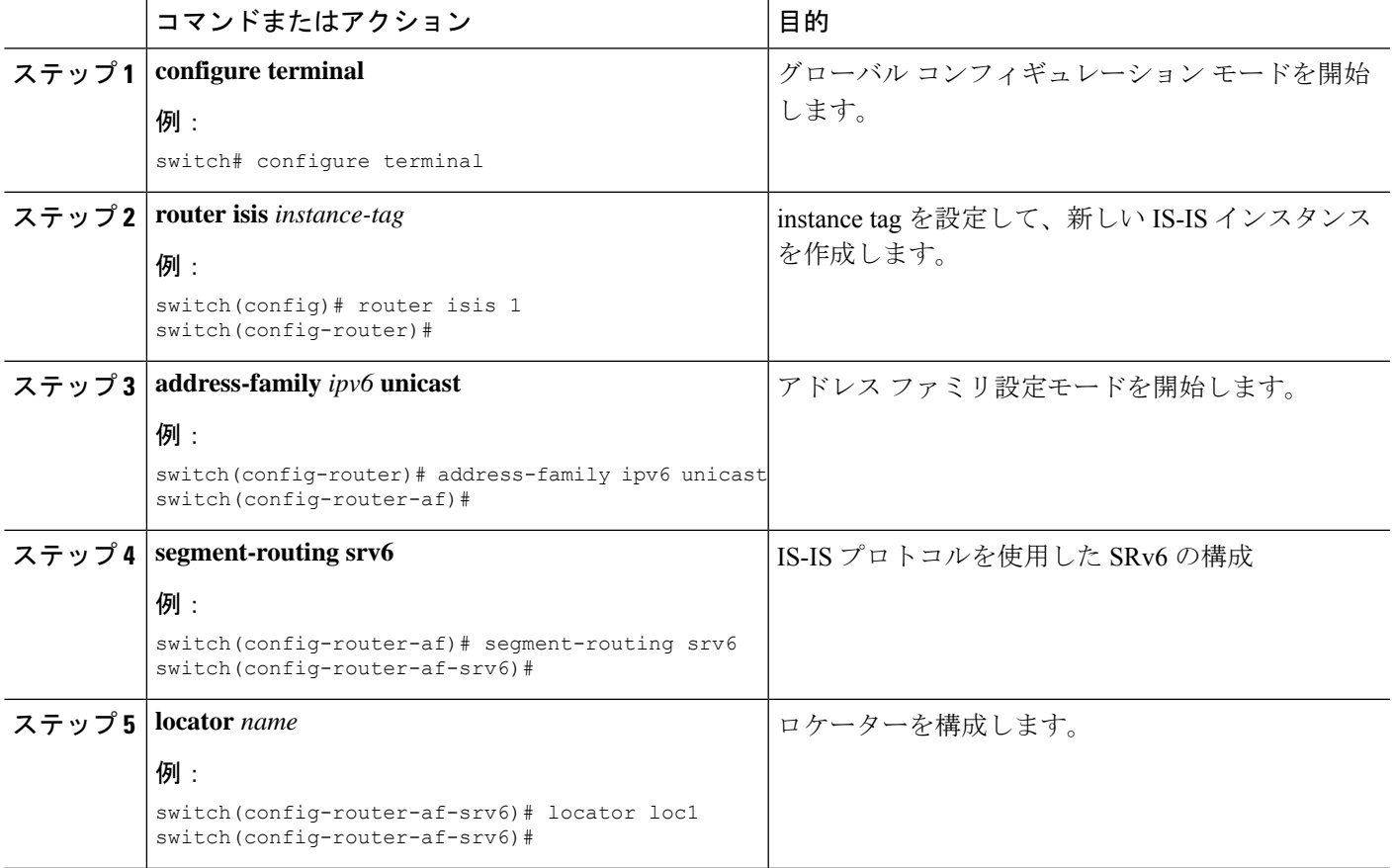

# **OSPFv3** プロトコルを使用した **SRv6** の設定

### 始める前に

- **[**機能 **srv6**(**feature srv6**)**]** が有効になっていることを確認します。
- 機能 **ospfv3** が有効になっていることを確認します。

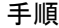

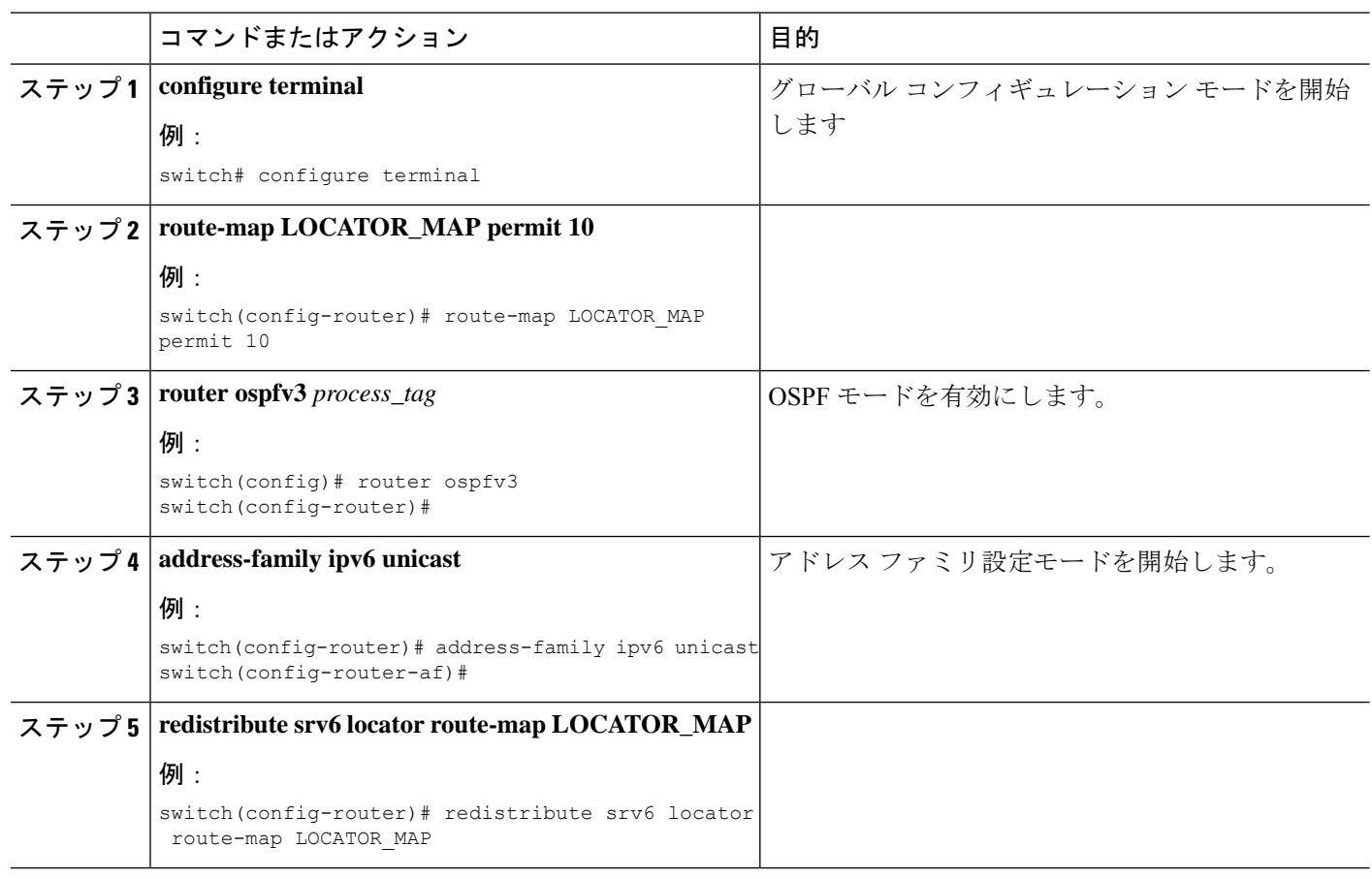

### **BGP** を使用した **SRv6** の構成

ロケータが BGP で構成されている場合、ロケータ プレフィックスのルートが IPv6 ユニキャス ト テーブルに作成され、ピアにアドバタイズされます。

始める前に

**feature srv6** がイネーブル化されていることを確認します。

**feature bgp** がイネーブル化されていることを確認します。

### 手順の概要

- **1. configure terminal**
- **2. router bgp** *as-number*
- **3. segment-routing srv6**
- **4. locator** *name*
- **5. exit**

#### 手順の詳細

![](_page_8_Picture_310.jpeg)

# **SRv6** を介したレイヤー **3 VPN** の構成

ロケータが BGP で構成されている場合、ロケータ プレフィックスのルートが IPv6 ユニキャス ト テーブルに作成され、ピアにアドバタイズされます。このロケータは、VRF の SRv6SID を 割り当てるために使用されます。

Cisco NX-OS リリース 9.3(3)では、Cisco NX-OS スイッチは 1 つのロケータのみをサポート します。

DT4 および DT6 SID は、各アドレス ファミリで個別に構成できます。DT46 が VRF で構成さ れている場合、End.DT4 および End.DT6 の構成は各アドレス ファミリで許可されません。

### **VRF** の **DT46 SID** の割り当て

レイヤー 3 VPN ファブリックで SRv6 を構成できます。

### 始める前に

**feature srv6** がイネーブル化されていることを確認します。 **feature bgp** がイネーブル化されていることを確認します。

### 手順の概要

- **1. configure terminal**
- **2. router bgp** *as-number*
- **3. segment-routing srv6**
- **4. locator** *name*
- **5. exit**
- **6. vrf** *name*
- **7. segment-routing srv6**
- **8. alloc mode per-vrf**

![](_page_9_Picture_302.jpeg)

![](_page_10_Picture_324.jpeg)

### **VRF** ごとの **DT4** および **DT6 SID** の割り当て

レイヤー 3 VPN ファブリックで SRv6 を構成できます。

始める前に

**feature srv6** がイネーブル化されていることを確認します。

**feature bgp** がイネーブル化されていることを確認します。

手順の概要

- **1. configure terminal**
- **2. router bgp** *as-number*
- **3. segment-routing srv6**
- **4. locator** *name*
- **5. exit**
- **6. vrf** *name*
- **7. address-family (ipv4 | ipv6} unicast**
- **8. segment-routing srv6**
- **9. alloc mode per-vrf**

![](_page_10_Picture_325.jpeg)

![](_page_11_Picture_336.jpeg)

# グローバル **VRF** の **SRv6 DT46 SID** の割り当て

レイヤ 3 VPN ファブリックを使用したグローバル VRF で、SRv6 DT46 SID を割り当てること ができます。

始める前に

**feature srv6** がイネーブル化されていることを確認します。

**feature bgp** がイネーブル化されていることを確認します。

- **1. configure terminal**
- **2. router bgp** *as-number*
- **3. segment-routing srv6**
- **4. locator** *name*
- **5. alloc mode per-vrf**

### 手順の詳細

![](_page_12_Picture_329.jpeg)

### グローバル **VRF** での **IPv4 AF** の **SRv6 DT4 SID** の割り当て

レイヤ3 VPNファブリックを使用したグローバルVRFで、IPv4アドレスファミリにSRv6 DT4 SID を割り当てることができます。

始める前に

**feature srv6** がイネーブル化されていることを確認します。

**feature bgp** がイネーブル化されていることを確認します。

#### **1. configure terminal**

- **2. router bgp** *as-number*
- **3. address-family ipv4 unicast**
- **4. segment-routing srv6**
- **5. alloc mode per-vrf**

#### 手順の詳細

![](_page_13_Picture_335.jpeg)

### グローバル **VRF** での **IPv6 AF** の **SRv6 DT6 SID** の割り当て

レイヤ3 VPNファブリックを使用したグローバルVRFで、IPv6アドレスファミリにSRv6 DT6 SID を割り当てることができます。

始める前に

**feature srv6** がイネーブル化されていることを確認します。

**feature bgp** がイネーブル化されていることを確認します。

### **1. configure terminal**

- **2. router bgp** *as-number*
- **3. address-family ipv6 unicast**
- **4. segment-routing srv6**
- **5. alloc mode per-vrf**

### 手順の詳細

![](_page_14_Picture_333.jpeg)

# **SPv6** 設定の確認

BGP 仕様の SRv6 構成を表示するには、次のいずれかの作業を行います。

![](_page_14_Picture_334.jpeg)

# **SRv6**の構成例

この例は、SRv6の構成を示しています。

```
feature bgp
feature isis
feature srv6
segment-routing
  srv6
    locators
      locator first
       prefix 6abc:0:1::/64
    encapsulation
       source-address 6666::1
route-map EVERYTHING permit 10
vrf context vrf1
  rd auto
  address-family ipv4 unicast
   route-target import 6603:1
   route-target export 6603:1
  address-family ipv6 unicast
   route-target import 6603:1
    route-target export 6603:1
interface Ethernet1/7/1
 no shutdown
interface Ethernet1/7/1.1
 encapsulation dot1q 101
  vrf member vrf1
 ip address 31.0.1.2/24
 ipv6 address 31::1:2/124
  no shutdown
interface Ethernet1/9
 ipv6 address use-link-local-only
  ipv6 router isis SR-ISIS-6
 no shutdown
interface loopback0
  ip address 6.6.6.1/32
  ipv6 address 6666::1/128
  ipv6 router isis SR-ISIS-6
router isis SR-ISIS-6
 net 66.0000.0000.0000.6001.00
  metric-style transition
  log-adjacency-changes
  address-family ipv6 unicast
    segment-routing srv6
      locator first
   maximum-paths 16
router bgp 6603
  router-id 6.6.6.1
  segment-routing srv6
   locator first
    alloc mode per-vrf
  address-family ipv4 unicast
```

```
redistribute direct route-map EVERYTHING
  address-family ipv6 unicast
    redistribute direct route-map EVERYTHING
  neighbor 6666::3
    remote-as 6603
    update-source loopback0
    address-family ipv4 unicast
    address-family ipv6 unicast
    address-family vpnv4 unicast
     send-community
      send-community extended
    address-family vpnv6 unicast
      send-community
     send-community extended
vrf vrf1
    address-family ipv4 unicast
      redistribute direct route-map EVERYTHING
      segment-routing srv6
        alloc mode per-vrf
    address-family ipv6 unicast
     redistribute direct route-map EVERYTHING
      segment-routing srv6
        alloc mode per-vrf
    neighbor 31::1:1
      remote-as 1001
      update-source Ethernet1/7/1.1
      address-family ipv6 unicast
    neighbor 31.0.1.1
     remote-as 1001
      update-source Ethernet1/7/1.1
      address-family ipv4 unicast
```
I

翻訳について

このドキュメントは、米国シスコ発行ドキュメントの参考和訳です。リンク情報につきましては 、日本語版掲載時点で、英語版にアップデートがあり、リンク先のページが移動/変更されている 場合がありますことをご了承ください。あくまでも参考和訳となりますので、正式な内容につい ては米国サイトのドキュメントを参照ください。